Dynamic Actions for Superheroes

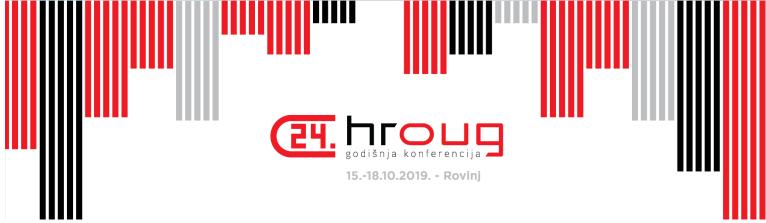

Lino Schildenfeld @LinoSchilde lschilde.blogspot.com

## APEX 19.2 EA

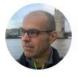

Joel Kallman
SENIOR DIRECTOR, SOFTWARE DEVELOPMENT

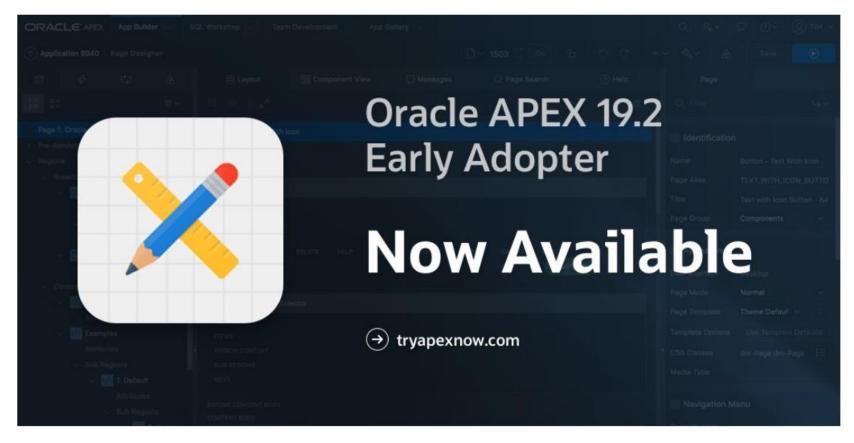

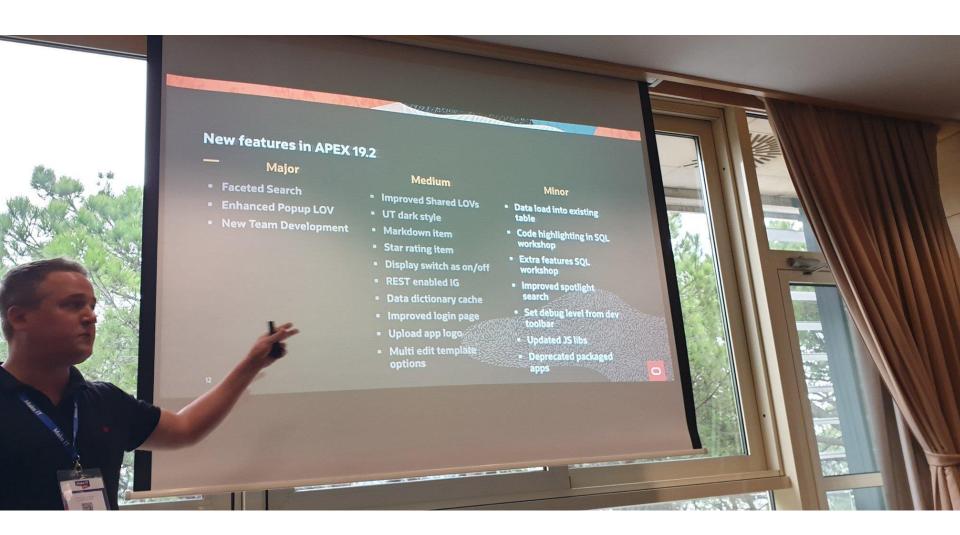

**Oracle Cloud Infrastructure** 

\_\_\_

New Free Tier

oracle.com/gbtour

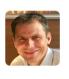

Dimitri Gielis 🔊

Free Cloud - Create a 2nd Compute Instance and a Load Balancer - Part 12 Cloud, Free Cloud, Hosting, Installation

Link

05-Oct-2019 02:48:06 by: Maxime Tremblay

## **Always Free**

Services you can use for unlimited time

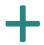

## **30-Day Free Trial**

Free credits you can use for more services

# Agenda

## This is what we will do today

- Simple 'Hello World'
- DA Event Scope
- Custom Selectors
- Debugging
- Passing Data for Processing
- Good/Bad Practices
- Q&A

# My journey

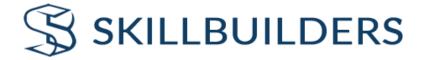

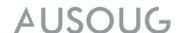

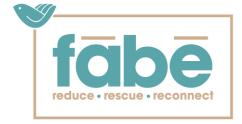

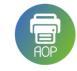

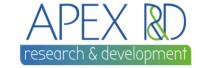

- AUSOUG APEX webinars
- NZ APEX meetup organizer
- APEX blogger
- Conference speaker

Developer since 2006

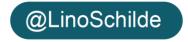

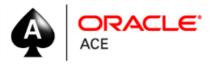

## Dynamic Actions FAQ

### Gathered info from the field:

- Colleagues
- Mentored/trained people
- New developers
- From conferences

## Q#1

# What are DA? What do they allow me to do?

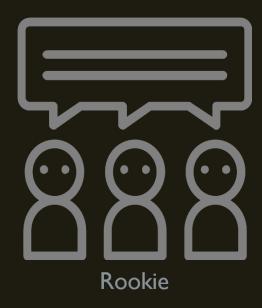

## Definition

## DA is a reaction to a page event!

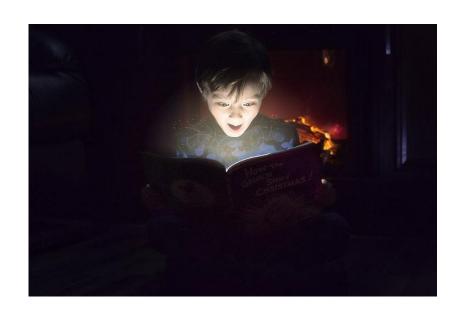

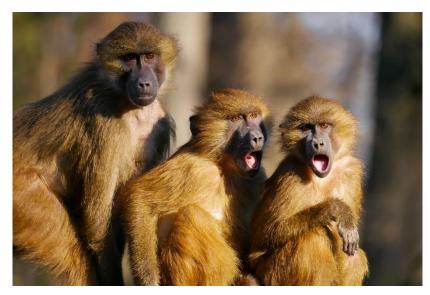

## DA at glance

#### Client side code

Change the look or content on a page without the need for page submit, providing a seamless user experience

## Declarative low code behaviour

Without (or little) knowledge of JavaScript all you need to do is configure their properties

#### **Event module manager**

Event listener is part of Dynamic Actions. It attaches listener to an event

#### **Expandable**

Component have events that can be exposed with plugin architecture making it very flexible

## Loved by end users and developers

Easy to learn and "must have" feature of any modern application today. They act as "bridge" in user interaction

#### FOEX survey 2018

A top 3 of the most appreciated APEX features / components by the community also includes the Interactive Grid and, on equal percentages, for the 3<sup>rd</sup> place: Dynamic Actions and APEX's low-code development capabilities.

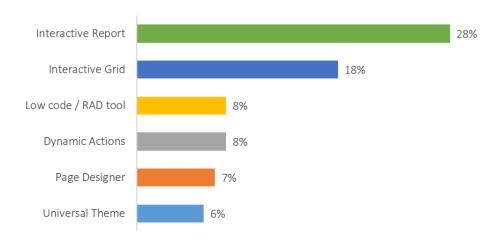

**Figure 10:** Favorite component / feature of APEX

#### 3.2 vs today

#### 2008 <script language="JavaScript1.1" type="text/javascript"> function getEmployeeList (narrowText, empSelect) var empSelectObj = document.getElementById(empSelect); var ajaxRequest = new htmldb Get(null,&APP ID.,'APPLICATION PROCESS=getEmployees',0); ajaxRequest.add('P1 EMPLOYEE NARROW', narrowText.value); ajaxResult = ajaxRequest.get(); if(ajaxResult) empSelectObj.options.length = 0; var empArray = ajaxResult.split("~empsep~"); for(var i=0; i < empArray.length; i++) {</pre> var colArray = empArray[i].split("~colsep~"); empSelectObj.options[i] = new Option(colArray[1], colArray[0]); else empSelectObj.options.length = 0; ajaxRequest = null; </script>

|                                 |                  | 2019 |     |
|---------------------------------|------------------|------|-----|
| ✓ List of Values                |                  | 2010 |     |
| List of values                  |                  |      |     |
| Туре                            | Shared Component |      | V   |
| List of Values                  | DEPARTMENT       |      | ∨ > |
| Display Extra<br>Values         | <b>Yes</b> No    |      |     |
| Display Null Value              | <b>Yes</b> No    |      |     |
| Null Display Value              |                  |      |     |
| Null Return Value               |                  |      |     |
| Cascading LOV<br>Parent Item(s) |                  |      | :=  |

# Let's create our first DA

## Q#2

# When should I use a DA? How do I create one?

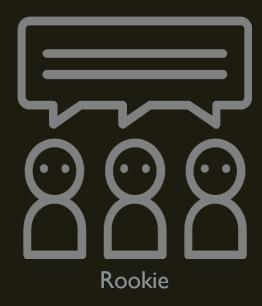

## DA Skeleton

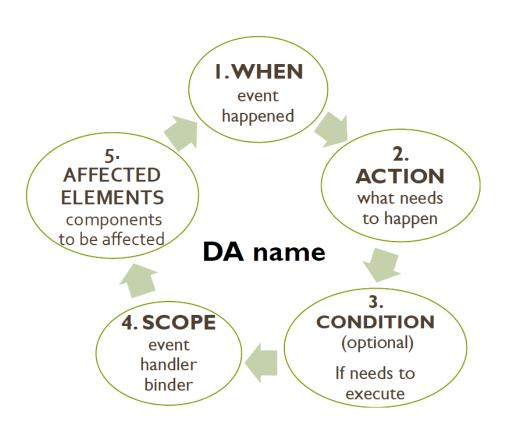

#### **EVENTS**

24

18

Browser events

Component events

4

\* Custom events

Framework events

#### **ACTIONS**

Component actions

Navigation actions

Style actions

**Notifications** 

Execute actions

## Q#3

# What are most common DA?

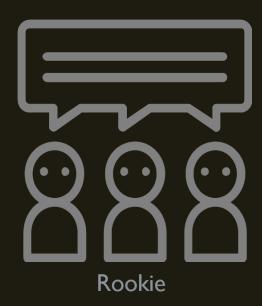

# Examples

Events triggered by user interaction

#### **EVENTS**

- On change
- On button click
- On page load
- On data save

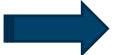

#### **ACTIONS**

- Show/Hide
- Enable/Disable
- Set value
- Refresh report

## Q#4

# What is an Event Scope?

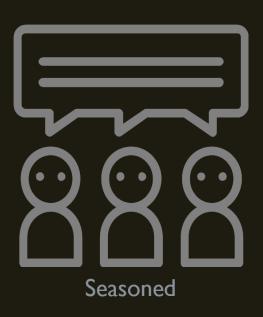

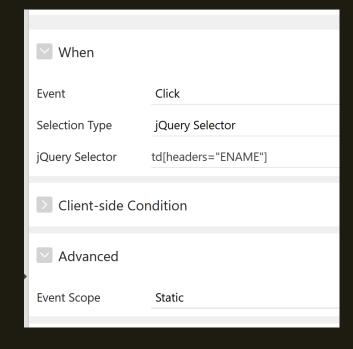

## Q#5

# How to respond to any element on the page?

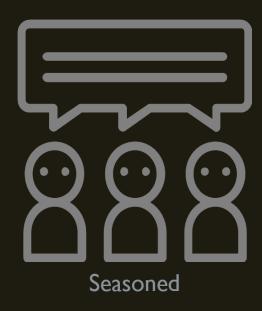

# Demo time

# Learn your selectors...

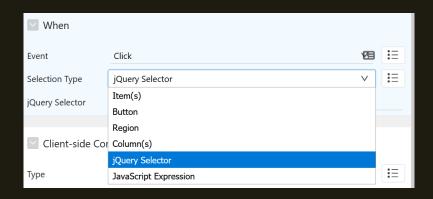

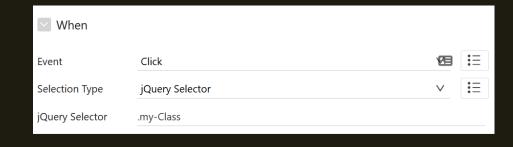

#### Select a page element

With an DOM id  $\rightarrow$  #my\_id With a class  $\rightarrow$  .my\_class Or any HTML tag

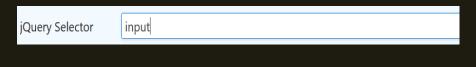

\$("div.alert").parent()

## Q#6

# Why did my DA stop working?

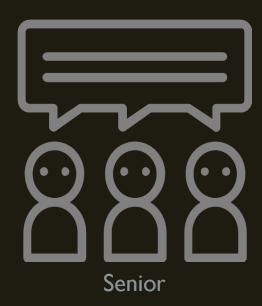

Many reasons.... but no need to panic

# 101 Debugging

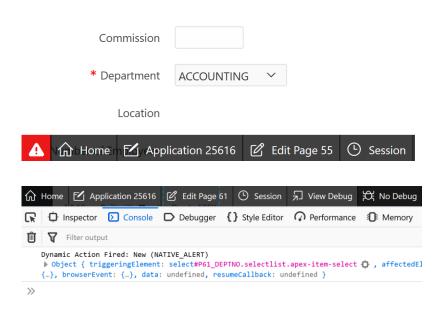

#### **Step #01**

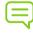

To know what is happening click DEBUG on developer console

#### **Step #02**

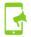

Open Browser Console log (Chrome more tools -> Dev tools F12)

#### **Step #03**

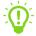

You can see what happened and what triggered the event

#### **Step #04**

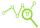

Check DA metadata and all details.

Open Network tab for traffic

## Q#7

# How do I stop subsequent DA from triggering?

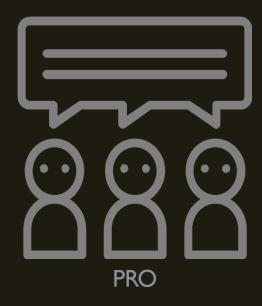

# Why?

#### Since individual actions do not have conditions associated

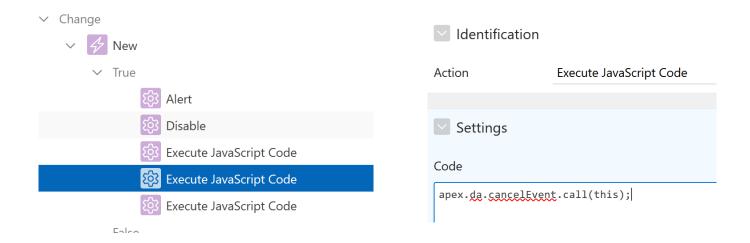

#### Undocumented JS function

- apex.da.cancelEvent
- It will run all code in same action

## Q#8

# How do I pass data to DA for processing?

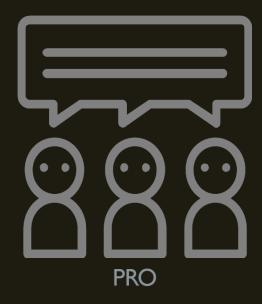

# Demo time

# Passing data

1. Using element attributes and classes

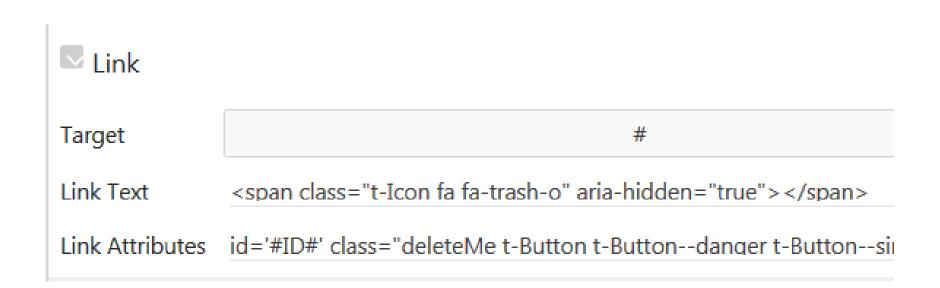

# Passing data

### 2. Using data attributes

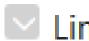

Link

Target

Link Text

<span class="t-Icon fa fa-trash-o" aria-

Link Attributes

data-id="#EMPNO#" class="deleteMe 1

## Passing data

### 3. Using APEX.event api

```
apex.event.trigger
(document, 'deleteEmp', [{action: 'rejecting',
id: '#ID#'}]);
```

# Bad practices?

✓ Events

→ Page Load

#### Good example

Change EMPNO hide summary report Set event address from webservice

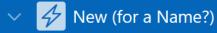

✓ True

Set Value

Set Value

False

- Naming
- Multiple set value actions over using one single action

Hide

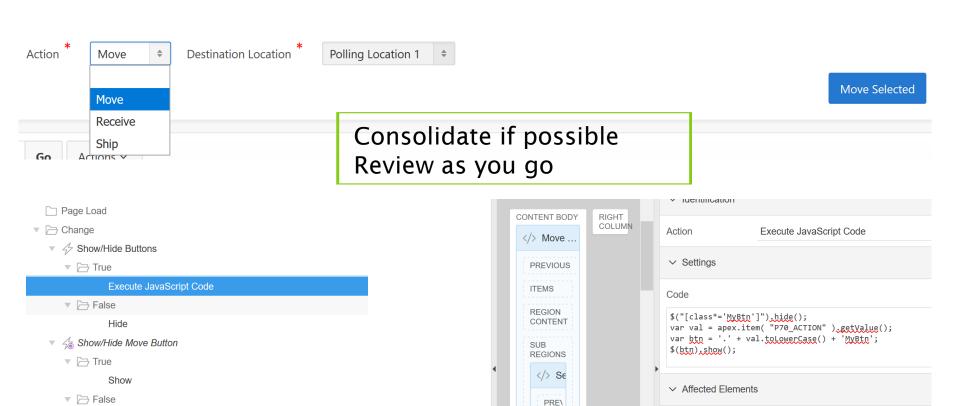

DELE

- Select -

Selection Type

RETURN 1 response;

```
▶ 47 On page load - submit cascading lov keys
                                                                                                 Settings
                                                                    PAGE NAVIGATION
On page load - get epi overview

∧ PL/SQL Code

                                                                    BREADCRUMB BAR
Set Event address from webservice
                                                                                               declare
   ▼ → True
                                                                    CONTENT BODY
                                                                                                   lv_address varchar2(4000) := NULL;
        1_property lbs_property_pkg.t_property;
                                                                     False
                                                                                                   if :P300_PROPERTY_ID is not null then
                                                                                                    l property := get property by pid(:P300_PROPERTY_ID);
Change
                                                                                EDIT
                                                                                                     lv_address := l_property.address;
     OnChange Objective Doc ID - All docs NOT USED
                                                                                                   end if;
                                                                      PREVIOUS
     OnChange DOC REF ajax2Get values
                                                                                                   :P300 ADDRESS := lv address;
On Event no not null enable add buttons
 1 response :=
     APEX_WEB_SERVICE.MAKE_REST_REQUEST (p_url
                                                                 => 1 service url,
                                           p http method
                                                                  => 'GET',
                                                                                            Slow loading code is better on page
                                           p_username
                                                                  => NULL,
                                           p password
                                                                  => NULL,
                                                                                             load IS than on PL/SQL process
                                           p_proxy_override
                                                                  => NULL,
                                           p transfer timeout
                                                                  => 180,
                                                                                            Better user experience where we do
                                                                 => EMPTY CLOB (),
                                           p body
                                           p body blob
                                                                 => EMPTY_BLOB (),
                                                                                             not have to wait for page to load
                                           p parm name
                                                                 => 1 vc params,
                                                                  => 1 vc values,
                                           p_parm_value
                                           p wallet path
                                                                 => 1 wallet,
```

=> **NULL**);

p\_wallet\_pwd

I have got 2 applications one is working with 479 form items.

But the same 2nd application with extra 13 forms items is not working or populating data on the form.

- No sub regions
- Values loaded with page automatic DML process
- Same the save process
- Hundreds of DA's per single elements

For the records it does work using manual page PL/SQL code using a package!!!!!!

#### from FABE factory – too much custom JS is bad or is it?

```
P61 DEPTNO
* @function show
**/

→ Dynamic Actions

show: function () {
    if (fabe.navigation.back.stack.length > 0 ||
                                                                                           New
        !apex.item("PO BACK URL").isEmpty()) {
        $(".fabe-back-all").show();
                                                                                        ✓ True
        $(".brand-logo img").hide();
                                                                                                   Alert
                                                                                                   Alert
    if (!apex.item("PO BACK URL MOBILE").isEmpty()) {
        $(".fabe-back-mobile").show();
                                                                                                   Alert
        $(".brand-logo img").addClass("hide-on-med-and-down");
                                                                                                   Show
},
                                                                                                   Show
* @function hide
                                                                                                   Show
 * @example
 * fabe.navigation.back.hide();
                                                                                                   Disable
hide: function () {
                                                                                                   Disable
    console.log(fabe.navigation.back.stack.length === 0,
        apex.item("PO BACK URL").isEmpty());
                                                                                                   Disable
    if (fabe.navigation.back.stack.length === 0 &&
                                                                                                   Execute JavaScript Code
        apex.item("PO BACK URL").isEmpty()) {
        $(".fabe-back-all").hide();
                                                                                                   Execute JavaScript Code
        $(".brand-logo img").show();
                                                                                                   Execute JavaScript Code
    if (fabe.navigation.back.stack.length === 0 &&
                                                                                           False
        apex.item("PO BACK URL MOBILE").isEmpty()) {
        $(".fabe-back-mobile").hide();
        $(".brand-logo img").removeClass("hide-on-med-and-down");
},
```

## Summary

### Find balance

You still have to maintain and debug when issues arise

### Consolidate

if it can trigger on same event or global page

### Minimize custom code

- Don't be afraid to use it
- Structure it well and have standards

## Think security

- Apply server side security too
- Don't trust user inputs

# Questions

Thank you for attending

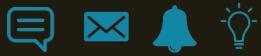

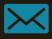

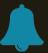

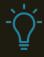

# **Presentation challenge**

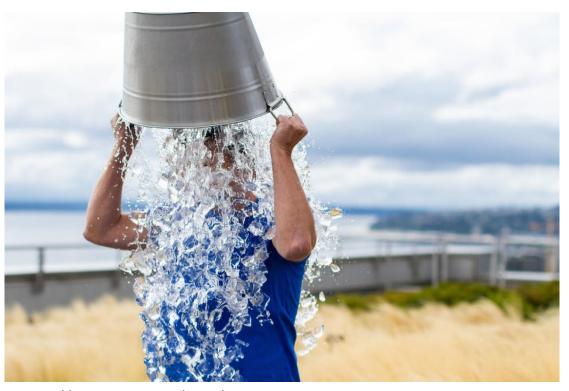

https://emedcert.com/blog/thoughts-on-ALS-ice-bucket-challenge

# 450+ Technical Experts Helping Peers Globally

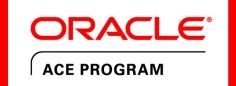

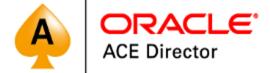

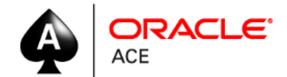

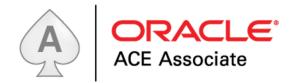

bit.ly/OracleACEProgram

Nominate yourself or someone you know: acenomination.oracle.com

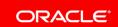

Oracle Cloud Infrastructure

New Free Tier

oracle.com/gbtour

## **Always Free**

Services you can use for unlimited time

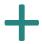

**30-Day Free Trial** 

Free credits you can use for more services

### Resources

- Documentation apex.oracle.com/JSAPI
- Sample Dynamic Actions application
- APEX office hours video <a href="http://tiny.cc/nx0scz">http://tiny.cc/nx0scz</a>
- Jackie Mcilroy <a href="http://tiny.cc/uz0scz">http://tiny.cc/uz0scz</a>
- Juergen Schuster <a href="http://dynamic-actions.com">http://dynamic-actions.com</a>
- DA by Explorer <a href="http://tiny.cc/rflscz">http://tiny.cc/rflscz</a>
- Vincent Morneau <a href="mailto:vmorneau.me/avoid-javascript-mess/">vmorneau.me/avoid-javascript-mess/</a>
- 5.1 tutorial <a href="http://tiny.cc/8mlscz">http://tiny.cc/8mlscz</a>

DEMO APP (download the application)

https://apex.oracle.com/pls/apex/f?p=84111:13